# How to ACCESS Student resources

## Tougaloo Email

- 1. Enter the following URL in your web browser: http://webmail.tougaloo.edu
- 2. Enter your user name in the Username box.
- 3. Enter your password in the **Password** box. (The password is case sensitive.)
- 4. Click the Login button.

Note: Your username is your first initial + last name. In cases where there are duplicates, your username will include your middle initial or will be followed by a number (i.e. jsmith, jsmith2, or jrsmith). Your default password is your student ID number. (i.e. SM0025325) You can use your Tougaloo email login to access the Computer Labs on campus.

#### Moodle

- 1. Enter the following URL in your web browser: http://moodle.tougaloo.edu
- 2. Enter your user name in the Username box.
- 3. Enter your password in the **Password** box. (The password is case sensitive.)
- 4. Click the Login button.

Note: Your username and password are the same as your Tougaloo email log in. If you change your Tougaloo Network/Email password, your Moodle password will change as well.

## STARS

- 1. Enter the following URL in your web browser: http://stars.tougaloo.edu
- 2. Click the **Student Login** button.
- 3. Enter your Tougaloo student ID number (All student ID numbers are two letters followed by seven numbers, SM0025325).
- 4. Enter your password in the **Password** box. (*The default password is your birthday in six numbers. For example, January 5, 1987 would be "010587". You must change the password after your first login. Change it to a password you can easily remember!*)
- 5. Click the **Login** button.

#### Having trouble logging in?

- Make sure you are entering your password correctly. <u>ALL</u> Student ID's begin with two capital letters. The letters in your ID <u>MUST</u> be capitalized!
- Try clicking the "Forgot password?" link. This will then email your password to your Tougaloo email account.
- If you still have problems accessing Moodle, visit the Office of Information Technology or call **601-977-7822**.

| Student ID Number: |  |
|--------------------|--|
| STARS Pin:         |  |

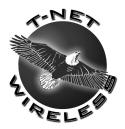

## **Office of Information Technology**

**T-Net Wireless Internet Service** 

### \*\*\* Wireless Registration begins <u>Aug 25 & 26</u> at 1:30 – 4:00 pm \*\*\* \*\*\* Regular hours are Wednesdays & Thursdays at 1:30 – 4:00 pm \*\*\*

1. Please verify that your laptop meets these requirements:

<u>PC XP Requirements</u> 1 GHz processor 512 MB RAM recommended (256 MB minimum) 802.11G or 802.11A wireless card Minimum 50 MB Free Space Windows XP Professional SP2 or above Mac Requirements 800 MHz processor 512 MB RAM recommended (256 MB minimum) Airport Extreme Card recommended (Airport Card minimum) Minimum 50 MB free space on Hard drive Mac OS X 10.2.7 or above

<u>PC Win 7/Vista Requirements</u> 1.3 GHz processor 1 GB RAM recommended 802.11G or 802.11A wireless card Minimum 50 MB Free Space Windows Vista Home Basic

\*If your computer does not meet the minimum requirements, the wireless service may not work. Windows XP Professional is offered free for students through MSDNAA (http://intranet.tougaloo.edu/content/students/msdnaa.htm).

- 2. Sign in at the helpdesk
- 3. Turn on laptop and log in (if necessary)
- 4. Complete End-User Agreement Form
- 5. After T-Net Wireless is installed, log onto the "hotel page" using the Tougaloo email username and password.
- 6. T-Net Wireless requires users to have an updated antivirus, all Windows updates, and security hotfixes. Failure to do so will result in loss of service until all updates are made.

\*\*The Office of Information Technology is not responsible for any hardware or software problems on user laptops. OIT will only service issues related to T-Net Wireless. Please contact the vender of your laptop and/or software for any other service.